## **Pokyny pro instalaci:** ==================

1) Vytvořte na pevném disku v **kořenovém adresáři** samostatnou složku (adresář), např. RIIS. Ĩ

2) Obsah tohoto CD tam nakopírujte.

3) Ve vytvořeném adresáři spusťte soubor **INSTALL.BAT, který** provede instalaci. Pro instalované soubory je nutný volný prostor asi 40 MB.

4) Vlastní spuštění úlohy se provede příkazem **RIIS.BAT.**  Jméno uživatele a heslo ponechejte prázdné, ve volbě úloh pro administrátora systému pak máte možnost je zvolit podle potřeby (jen v ostré verzi).

5) Soubor nápovědy a popis systému pod Windows je **RIIS.HLP** (po instalaci).

6) Volby, které nejsou v této demo verzi přístupné, jsou plně funkční v ostré verzi.

7) Odinstalace se provede smazáním souborů a adresářů.

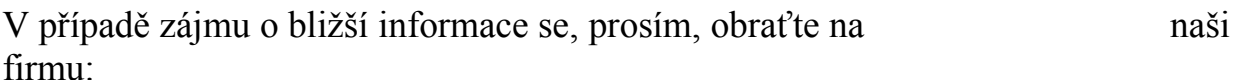

SoWA aplikační software, s.r.o.

 Smetanova 1110 755 01 Vsetín

 tel.: 0657/61 35 58 fax: 0657/61 35 59

E-Mail:  $sowa@vs.inext.cz$